# **ПРОБЛЕМИ ТА ОСОБЛИВОСТІ ВИКЛАДАННЯ ДИСЦИПЛІНИ «ІНФОРМАЦІЙНІ ТЕХНОЛОГІЇ В СУДНОВІЙ ЕНЕРГЕТИЦІ» ДЛЯ ІНОЗЕМНИХ КУРСАНТІВ В ХДМА**

## Кравцова Л.В., Пуляєва Г.В. Херсонська державна морська академія (Україна)

**Вступ.** Офіцер-механік – це фахівець, який згідно із вимогами Міжнародної конвенції ПДНВ-78/95/10 здатний виконувати свої професійні обов'язки на самому високому сучасному рівні. Це передбачає безумовно наявність знань, вмінь та навичок у розв'язуванні складних технічних завдань, пов'язаних з експлуатацією суднових систем автоматичного керування. Програма навчання суднового механіка охоплює всі необхідні складові, засвоєння яких забезпечує якісну підготовку фахівця з керування використанням сучасного суднового обладнання. Ця програма містить як професійно спрямовані дисципліни, так й дисципліни що забезпечують сприйняття інформації на сучасному технологічному рівні. Однієї з таких дисциплін є дисципліна «Інформаційні технології в судновій енергетиці». Вона традиційно щорік викладається курсантам другого курсу та передбачає засвоєння методики проведення різноманітних розрахунків з використанням прикладних програм, що можуть бути встановлені на кожному комп'ютері. Тому ніяких проблем з викладанням цієї дисципліни немає.

Але починаючи з 2016-2017 навчального року Херсонська державна морська академія почала приймати в лави курсантів денної форми навчання іноземних курсантів, викладання для яких ведеться англійською, у в тому числі ї дисципліни з циклу інформаційних технологій. Тому терміново вирішувалися задачі підготовки викладачів, здатних не тільки якісно донести необхідні знання до курсантів англійською, а й навчитися спілкуватися з ними, з урахуванням того що в групі навчаються студенти з різних країн з різним менталітетом та різним рівнем підготовки. Також треба було переробити методичні матеріали з дисциплін таким чином, щоб досягнути максимального рівня розуміння з боку іноземних курсантів.

**Актуальність теми** визначена поширенням визнання Херсонської державної морської академії як навчального закладу, здатного підготувати фахівців морського профілю, конкурентоспроможних на міжнародному рівні.

**Мета дослідження** полягає у розробці методики викладання дисципліни «Інформаційні технології в судновій енергетиці» на прикладі однієї з задач що розглядаються у вказаному курсі.

### **Основна частина.**

Сучасні комп'ютерні аудиторії, якими оснащена Академія, та наявність сайту електронного навчання власної розробки дозволяють кафедрі інформаційних технологій ХДМА проводити всі свої заняття в інтерактивному режимі. Тому курсанти англомовної групи також задіяні у в цьому процесі. На першому курсі вони вже засвоїли методику опрацювання завдань в інтерактивному режимі. Але особливості викладання дисципліни «Інформаційні технології в судновій енергетиці» полягають саме в тому, що англомовний курсант має, по-перше, зрозуміти постановку задачі, тобто які дані є абсолютними, тими що е результатом показників обладнання, а які – розрахунковими, тобто якій результат ми хочемо отримати та як цей результат будемо використовувати у подальшому. По-друге, він повинен зрозуміти, чому для вирішення задачі користуються тими чи іншими розрахунковими формулами. По - третє, він повинен структурувати розрахунки, тобто зрозуміти послідовність дій (алгоритм), що приведе до бажаного результату. Та нарешті, оцінити отриманий результат, чи відповідає він дійсності, та як цей результат впливає на процес керування судновим обладнанням. До того ж, курсанту пропонується декілька різних середовищ у яких він може працювати. Це такі середовища як MS Excel, MathCad, Matlab. У програму курсу «Інформаційні технології в судновій енергетиці» включені питання засвоєння основних принципів роботи у цих середовищах, тому що вони використовуються на старших курсах при виконанні лабораторних та практичних робіт з професійно спрямованих дисциплін та в професійній діяльності фахівця..

Таким чином, з метою досягнення результату, а саме, максимального засвоєння теми англомовними курсантами, слід поділяти виконання кожної практичної роботи на етапи, на кожному з яких курсант розуміє всі дії що виконуються ним, засвоює не тільки кроки виконання конкретного завдання, а й методику опрацювання даних взагалі, та закріплює понятійний апарат, тобто термінологію за даною конкретною темою.

Розглянемо пропоновану методику на прикладі підсумкової практичної роботи.

**Постановка задачі.** Дано параметри парового двигуна: радіус маховика **R**, радіус кола **r**, по якому буде обертатися лівий кінець шатуна, довжина шатуна **L1**, довжина штока **L2** і діаметр поршня **D**. Накреслити та побудувати в системі MathCad анімацію горизонтальної парової машини.

Виконання розрахунків будемо проводити у середовищі *«Система комп'ютерної алгебри MathCad» (Computer algebra system MathCad).* 

Перш за все слід відзначити, що для майбутніх судових механіків важливо вміти користуватися системою комп'ютерної алгебри MathCad, яка дозволяє виконувати та аналізувати важливі інженерні розрахунки. Використання даного програмного забезпечення дозволяє суттєво підвищить продуктивність виконання роботи, візуалізувати результати та уникнути будь-яких технічних помилок.

Дана робота є комплексною і передбачає, що іноземні курсанти на попередніх заняттях засвоїли такі теми, як *«Обчислення виразів, розв'язання рівнянь та систем рівнянь в MathCad / Calculating expressions, solving equations, and equation systems using MathCad»*, *«Матриці та дії над ними / Matrix and basic matrix operations», «Побудова графіків в MathCad / Creating graphs in MathCad»*, *«Створення анімації в MathCad / Animation in MathCad».* В роботі поставлено задачу побудувати анімацію в системі MathCad, яка буде демонструвати роботу парового двигуна [1]. Хоч робота є підсумковою, вона містить пояснення на всіх етапах виконання.

#### **Етапи виконання роботи.**

**Етап 1. Введення даних.** Курсанти на бланку MathCad вводять назви та числові значення початкових даних, задають кут оберту маховика **θ**, який задається двома параметрами **θ: = FRAME** і **θ: = 40** (системний оператор **FRAME** потрібен для побудови анімації, а числове значення кута – для розрахунків). При цьому вони працюють з такими поняттями як двигун, кут оберту маховика, параметри шатуна та штока, поршень та інше.

**Етап 2. Визначення координат вузлових точок. Курсанту надаються пояснення щодо конструкції парового двигуна.** Дана парова машина має чотири вузлові точки. Нерухому точку позначимо Point0 і її координати  $y0$ : = 0m, x0: = 0m. Координати наступних трьох точок треба розрахувати в залежності від значення кута θ. Друга точка Point1 буде рухатись по колу, тому її координати y1: = rsin(θ), x1: = rcos(θ). **Звертаємо увагу на те що при визначенні координат використовуємо полярну систему координат.**

Третя точка Point2 також рухома. Для розрахунку її координат треба застосувати знання з теми «Розв'язання рівнянь та систем рівнянь в системі MathCad». В роботі пропонується використати оператор Solve (розрахунок представлено на Рис.1). Четверта точка Point3 буде мати координати  $y3 = 0$ m,  $x3 = x2 + L2$ .

**Таким чином, виконання другого етапу рішення комплексної задачі охоплює такі складові як термінологічну, математичну, алгоритмічну та програмну.** 

**Етап 3. Проведення розрахунків для побудови зображення парового циліндру.**  Задача полягає у тому, щоб накреслити схему парового циліндру яка є прямокутником. Для цього необхідно побудувати два вектори з координатами вершин прямокутника. Вводиться додаткова змінна Δ в якості проміжку, на який циліндр буде більший від крайніх точок руху поршня, а діаметр циліндру буде більше за діаметр поршня на 2Δ (Рис. 2).

| $\mathbf{x}$<br>▣<br>$\Box$<br>Mathcad - [lab 11.xmcd] |                                                                                                    |
|--------------------------------------------------------|----------------------------------------------------------------------------------------------------|
|                                                        | <b>WI</b> Eile Edit <u>V</u> iew Insert F <u>o</u> rmat Tools <u>S</u> ymbolics <u>W</u> indow Help<br>- 8 ×                                                                                                  |
| ⊘ം<br>My Site                                          |                                                                                                    |
| Stage 1                                                |                                                                                                    |
| $\blacksquare$<br>$R = 1400$ mm                        | $r := 600$ mm L1 := 2200mm L2 := 1500mm D := 400mm                                                                                                    |
| $\overline{\mathcal{A}}$                               | The angle to which the flywheel turned $\theta = \text{FRAME}$                                                                                                    |
| 圓<br>Stage 2                                           |                                                                                                    |
| $x =$<br>Point 0                                       | $y0 := 0m$ $x0 := 0m$                                                                                                    |
| ∫ĝ<br>容心<br>Point 1                                    | $y1 = r \cdot sin(\theta)$ $x1 = r \cdot cos(\theta)$                                                                                                    |
| Point 2<br>$\alpha\beta$                               | $y2 = 0m$                                                                                                    |
| ÷۱                                                     | $L1 := L1$ $y1 := y1$ $x1 := x1$ $y2 := y2$                                                                                                    |
| $\approx$                                              | $LI^{2} = (x1 - x2)^{2} + (y1 - y2)^{2} \text{ solve}, x2 \rightarrow \begin{pmatrix} x1 + \sqrt{L1 + y1 - y2} \cdot \sqrt{L1 - y1 + y2} \\ x1 - \sqrt{L1 + y1 - y2} \cdot \sqrt{L1 - y1 + y2} \end{pmatrix}$ |
| 般渗                                                     | $x2 = x1 + \sqrt{L1 + y1 - y2} \cdot \sqrt{L1 - y1 + y2}$                                                                                                    |
| $\bigoplus$<br>Point 3                                 | $y3 := 0m$ $x3 := x2 + L2$                                                                                                    |
| Press F1 for help.                                     | ь<br><b>AUTO</b><br>NUM Page 1                                                                                                    |
|                                                        |                                                                                                    |

Рис.1. Бланк системи MathCad: виконання першого та другого етапу роботи.

**Етап 4. Проведення розрахунків для побудови кривих.** На цьому етапі курсантам пропонується ввести нову дискретну змінну  $\theta$ 1=0,1..360 (кут оберту) для побудови кривих ліній (окружність маховика Curve1 та окружність руху точки кріплення шатуна на маховику Curve2), прямих ліній (спиць маховика парової машини Curve3-Curve4 та Curve5-Curve6, які потрібні для закріплення шатуна на маховику та демонстрації руху маховика під час анімації) та безпосередньо парового циліндру Curve7. Всі необхідні формули представлено на рисунку 2. **Звертаємо увагу на те що курсант розуміє як за формулою отримати результат, користуючись вбудованими можливостями середовища** *«Система комп'ютерної алгебри MathCad».* **Тобто, якщо курсант вміє користуватися заданими формулами, то він зможе виконати будь-які розрахунки за будь-якою формулою що аналітично описує технологічний процес.** 

**Етап 5. Побудова кривих та створення анімації.** Незважаючи на те, що на момент виконання роботи курсанти вже вміють будувати графіки та поверхні, створювати прості анімації, чомусь на цьому етапі у них виникає більше проблем ніж на попередніх. Графік містить на одній області побудови 7 різних ліній і в цьому випадку необхідно бути уважним і правильно задати координати і залежну змінну. Тому пропонується будувати кожну лінію окремо, поступово додаючи нові координати. На рисунку 3 представлено вікно анімації роботи парової машини.

*Сучасні енергетичні установки на транспорті і технології та обладнання для їх обслуговування*

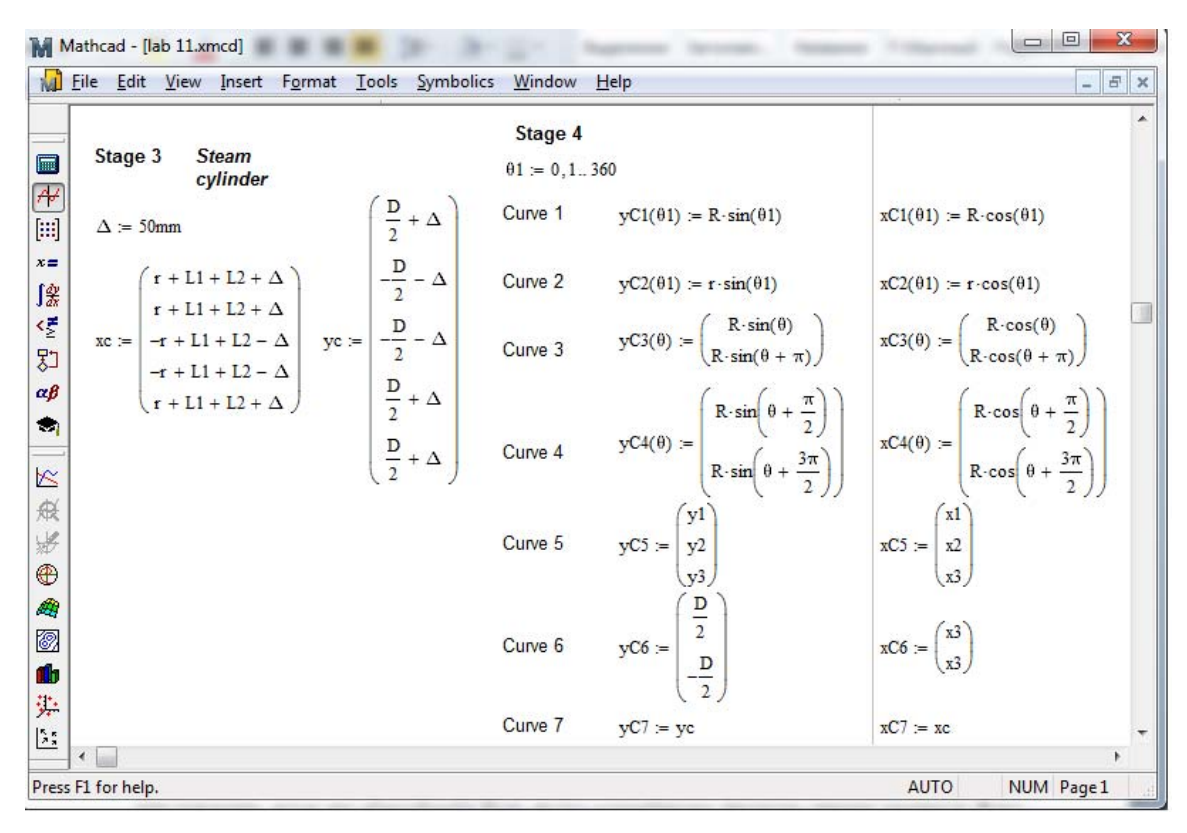

Рис.2. Розрахунки для побудови циліндра та кривих.

Виконання п'ятого, останнього етапу рішення комплексної задачі є дуже важливим для курсанта, тому що візуалізація будь-якого механічного процесу сприяє кращому його розумінню, запам'ятовуванню послідовності дій у роботі з обладнанням та взагалі закріпленню навичок проведення складних розрахунків у сучасному середовищі.

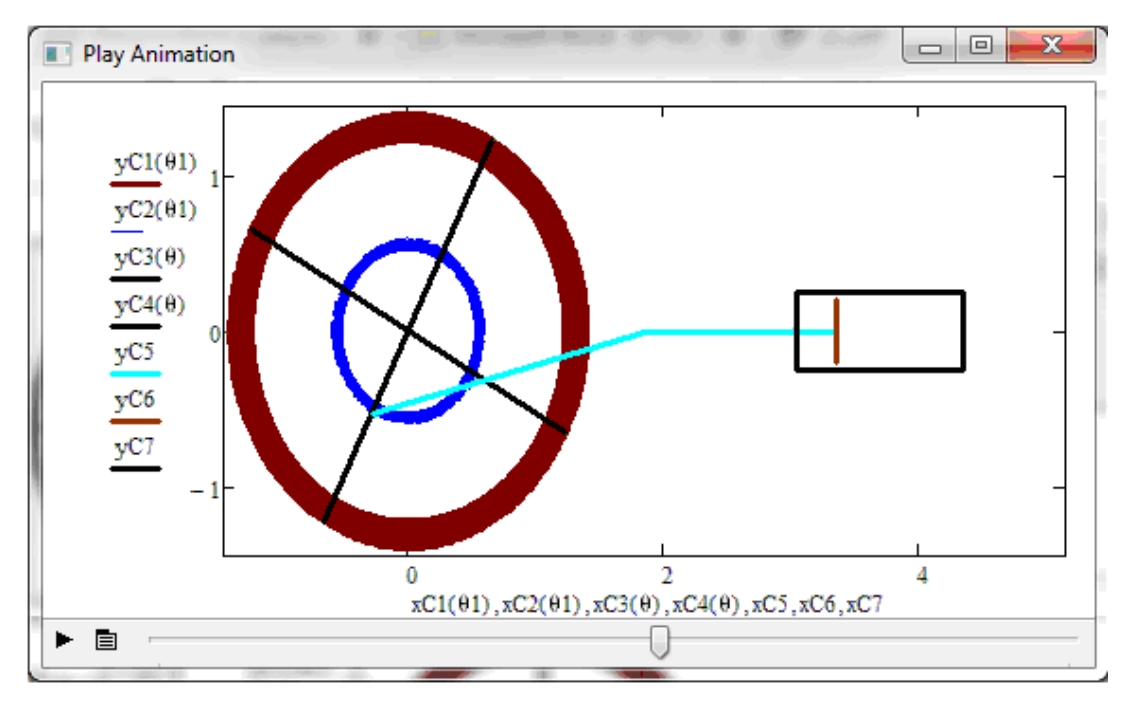

Рис.3. Вікно анімації роботи парової машини

**Висновки.** Для навчального закладу, який бере на себе відповідальність за підготовку іноземних курсантів, першочерговим є питання адаптації таких курсантів у нових умовах, надання їм якісних знань, вмінь та навичок відповідно обраної ними спеціальності. Тому розробка нових методик з урахуванням специфіки підготовки іноземних курсантів е

необхідним етапом цього процесу. Результати сесійного контролю роботи групи іноземних курсантів показують, що пропонована кафедрою методика дійсно забезпечує достатній рівень засвоєння дисципліни «Інформаційні технології в судновій енергетиці».

#### ЛІТЕРАТУРА

1. Очков В.Ф. Mathcad 14 для студентів та інженерів: російська версія. — СПб.: БХВ-Петербург, 2009. — 512 с.: іл.

2. Макаров Є.Г. MathCAD: Навчальний курс. – СПб.: Пітер, 2009. — 384 с.: ил.

3. Philip J. Pritchard, Mathcad: A Tool for Engineering Problem Solving, McGraw-Hill, 2008. – 203 p.